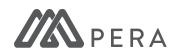

## SECURE DOCUMENT UPLOAD

You have the option to upload documents on myPERA. Currently five documents are accepted:

Birth Certificate, Identification, Marriage Certificate, Verification of Termination, and Annual Earnings Form. All other documents may not be reviewed.

Log in to your myPERA account in the top right corner of mnpera.org

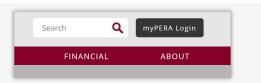

Click **Upload Documents** in the menu on the left.

Feature not available to retirees or those receiving a survivor benefit.

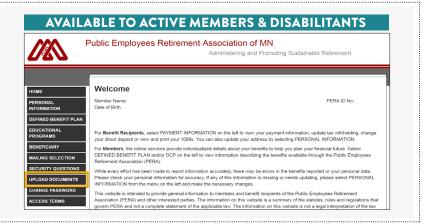

Select the document to upload from the drop-down list and click **Upload**.

Then choose the specific document to be uploaded from your computer.

**Do not submit:** divorce decrees, medical paperwork, or any applications.

Word documents currently not accepted

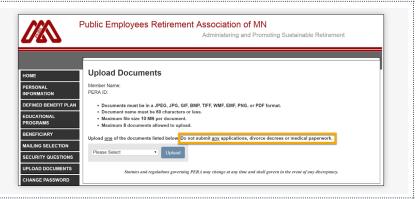

You must confirm the authenticity of each uploaded document. Click the **Confirm** button.

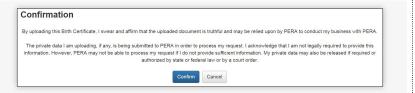

After uploading, the document's name, file type, and upload time are highlighted in green.

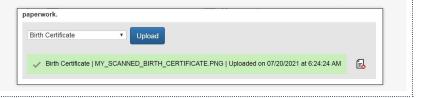

## **DELETING FILES:**

- You can delete any uploaded document while in the same myPERA session
- The "delete document" icon displays to the right of the uploaded document (piece of paper with a red X)
- · You must confirm the deletion request for every document you attempt to delete